## Radni nalozi – početne postavke

Zadnje ažurirano24/04/2024 10:26 am CEST

Radni nalog interni je dokument koji je namijenjen naručivanju i praćenju događaja unutar organizacije. Povezan je s materijalnim i robnim poslovanjem.

Program omogućuje vođenje radnih naloga ako imamo aktiviranu licencu**Maksi poslovanje ili računovodstvene licence**. U programu se radni nalozi najčešće koriste pri vođenju [proizvodnje](http://help.minimax.hr/help/vodenje-proizvodnje-pomou-radnih-naloga).

Na radnom nalogu unosimo **zaglavlje** gdje su općeniti podaci o narudžbi (datumi, kupac, veza, napomene) i **redove naloga** koji sadrže podatke o pojedinačnim artiklima, količinama itd.

## **Aktivacija radnih naloga**

```
1 U izborniku Poslovanje > Radni nalozi aktiviramo postavke.
2
```
Najprije odredimo svrhu korištenja radnih naloga (moguće je odabrati više opcija):

- **Proizvodnja** moguć je unos samo tipova artikla **Proizvod** i **Poluproizvod.**
- **Servisna djelatnost** moguć je unos tipova artikala **Usluga, Roba,**

```
Materijal, Proizvod i Poluproizvod.
```
- **Građevinarstvo** moguć je unos tipove artikala **Usluge, Roba** i **Materijal.**
- **Evidencija utrošenog vremena I materijala** moguć je unos artikala tipa **Usluge, Roba** i **Materijal.**

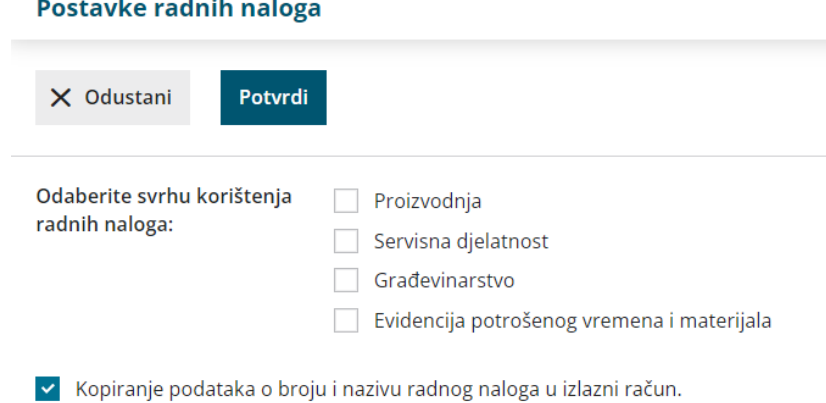

## 3

Nakon toga ako je potrebno odrediti početne postavke za artikle (ako ih već nismo aktivirali):

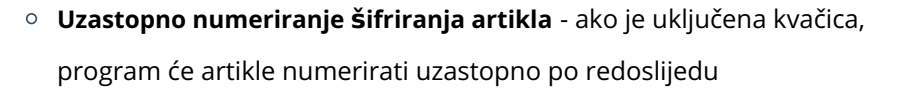

**Unos serijskih brojeva na artiklima** - ako je uključena kvačica, program će omogućiti vođenje serijskih brojeva na artiklima (**LOT**)

4 Imamo još mogućnost odrediti želimo li da se **kod kopiranja radnog**

**naloga u izlazni račun** prenese podatak o nazivu i broju radnog naloga (detaljnije pročitajte [OVDJE](http://help.minimax.hr/help/kopiranje-radnog-naloga-u-izlazni-racun)).

5 Postavke **Potvrdimo.**

6 Ako smo radne naloge greškom aktivirali, aktivaciju možemo otkazati klikom na **Prekid obrade radnih naloga.**

Ako kod aktivacije nismo odredili svrhu korištenja radnih naloga, to je moguće podesiti kasnije klikom na gumb **Postavke**.

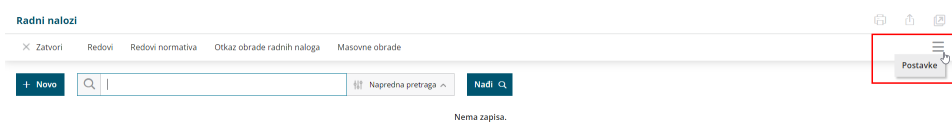

## **Osnovne mogu**ć**nosti**

- [Unos](http://help.minimax.hr/help/unos-radnog-naloga) radnog naloga
- [Kopiranje](http://help.minimax.hr/help/kopiranje-radnog-naloga-u-izlazni-racun) radnog naloga u račun
- [Kopiranje](http://help.minimax.hr/help/kopiranje-radnog-naloga-u-ponudu) radnog naloga u ponudu
- [Kopiranje](http://help.minimax.hr/help/kopiranje-radnog-naloga-u-radni-nalog) radnog naloga u radni nalog